How to find your PC name while logged into Win10

1. Right Click Windows icon

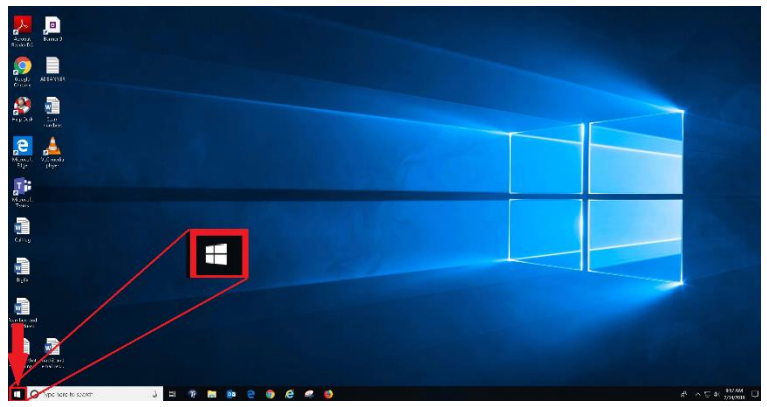

2. Click on System

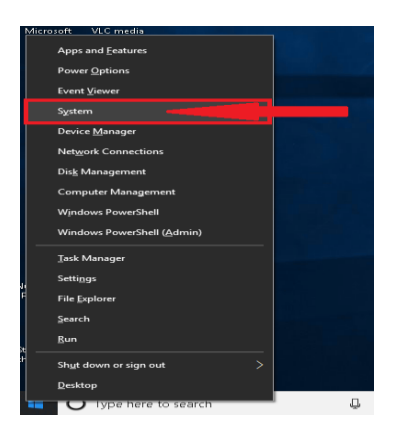

3. Your PC name is listed beside Device Name

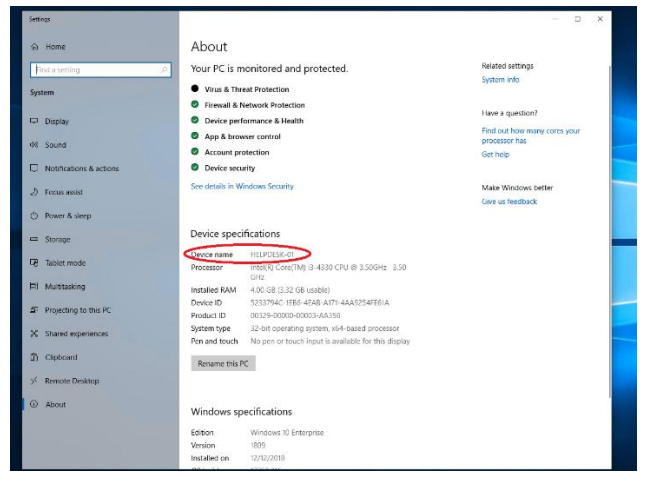